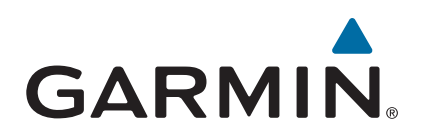

# vívosmart<sup>®</sup> HR/HR+

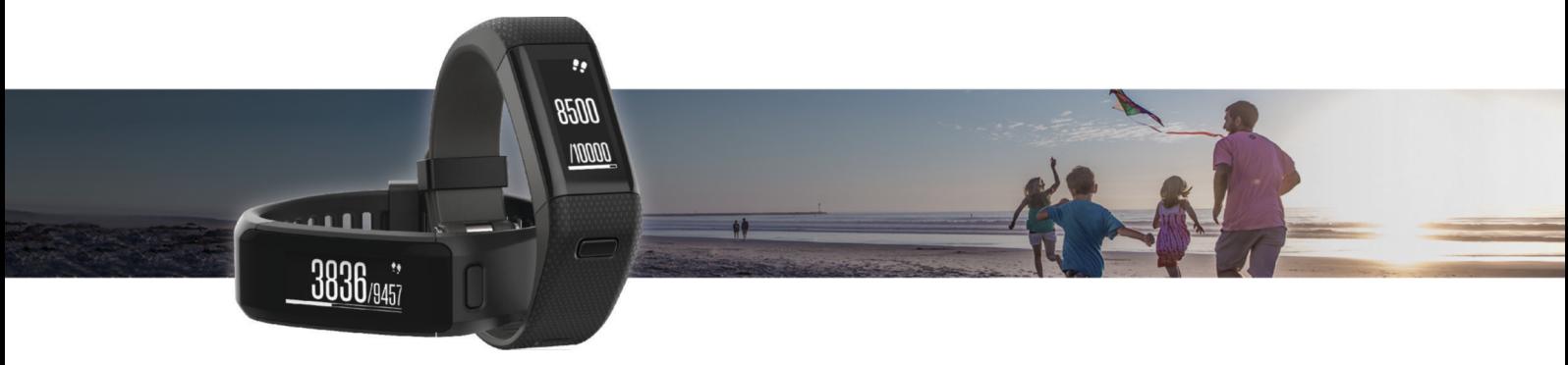

## Brugervejledning

#### © 2015 Garmin Ltd. eller dets datterselskaber

Alle rettigheder forbeholdes. I henhold til lovgivningen om ophavsret må denne vejledning ikke kopieres, helt eller delvist, uden skriftligt samtykke fra Garmin. Garmin forbeholder sig retten til at ændre eller forbedre sine produkter og til at ændre indholdet af denne vejledning uden at være forpligtet til at varsle sådanne ændringer og forbedringer til personer eller organisationer. Gå til [www.garmin.com](http://www.garmin.com) for at finde aktuelle opdatringer og supplerende oplysninger om brugen af dette produkt.

Garmin®, Garmin logoet, ANT+®, Auto Lap®, Auto Pause®, Edge®, VIRB®, og vívosmart® er varemærker tilhørende Garmin Ltd. eller dets datterselskaber, der er registreret i USA og andre lande. Garmin Connect™, Garmin Express™, Garmin Move IQ™ og Virtual Pacer™ er varemærker tilhørende Garmin Ltd. eller dets datterselskaber. Disse varemærker må ikke anvendes uden udtrykkelig tilladelse fra Garmin.

American Heart Association®er et registreret varemærke tilhørende American Heart Association, Inc. Android™ er et varemærke tilhørende Google Inc. Apple® og Mac®er varemærker tilhørende Apple, Inc., registreret i USA og andre lande. Navnet Bluetooth® og de tilhørende logoer ejes af Bluetooth SIG, Inc., og enhver brug deraf af Garmin foregår på licens. Avanceret pulsanalyse fra Firstbeat. Windows® er et registreret varemærke tilhørende Microsoft Corporation i USA og andre lande. Rettighederne til øvrige varemærker og handelsnavne tilhører de respektive ejere.

Dette produkt kan indeholde et bibliotek (Kiss FFT) i licens af Mark Borgerding under 3. paragraf, BSD-licens [http://opensource.org/licenses/BSD-3-Clause.](http://opensource.org/licenses/BSD-3-Clause)

Dette produkt er ANT+® certificeret. Gå til [www.thisisant.com/directory](http://www.thisisant.com/directory), hvis du vil have en liste over kompatible produkter og apps.

M/N: A02947, A02933

## **Indholdsfortegnelse**

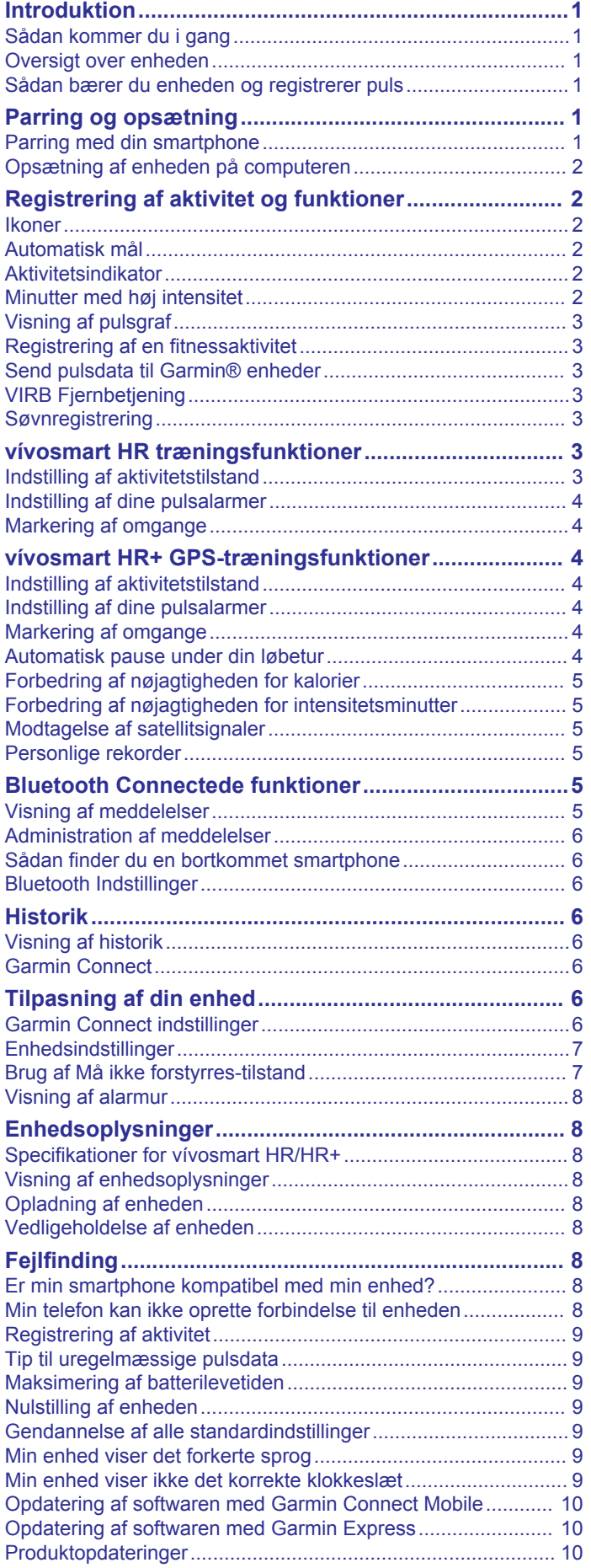

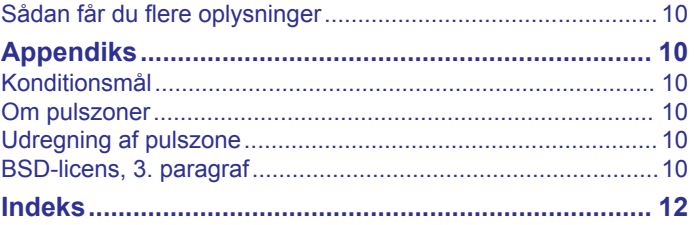

### **Introduktion**

#### **ADVARSEL**

<span id="page-4-0"></span>Se guiden *Vigtige produkt- og sikkerhedsinformationer* i æsken med produktet for at se produktadvarsler og andre vigtige oplysninger.

Konsulter altid din læge, inden du starter eller ændrer et træningsprogram.

### **Sådan kommer du i gang**

Når du bruger enheden første gang, skal du udføre disse opgaver for at konfigurere enheden og lære de grundlæggende funktioner at kende.

- **1** Oplad enheden (*[Opladning af enheden](#page-11-0)*, side 8).
- **2** Vælg en indstilling for at fuldføre opsætningsprocessen med din Garmin Connect™ konto:
	- Opsæt enheden på din kompatible smartphone (*Parring med din smartphone*, side 1).
	- Opsæt enheden på din computer (*[Opsætning af enheden](#page-5-0)  [på computeren](#page-5-0)*, side 2).

**BEMÆRK:** Indtil du har fuldført konfigureringsprocessen, har enheden begrænset funktionalitet.

**3** Synkroniser dine data med din Garmin Connect konto (*Synkronisering af dine data med Garmin Connect Mobile app'en*, side 1) (*[Synkronisering af dine data med](#page-5-0) [computeren](#page-5-0)*, side 2).

### **Oversigt over enheden**

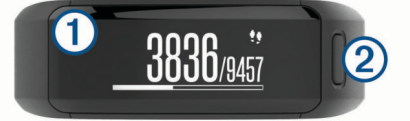

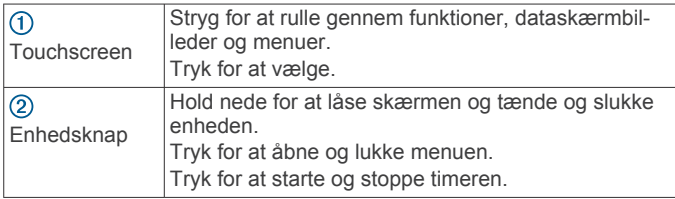

#### **Skærmretning**

Du kan tilpasse skærmretningen i enhedsindstillingerne på din Garmin Connect konto (*[Enhedsindstillinger på din Garmin](#page-10-0) [Connect konto](#page-10-0)*, side 7). Enheden kan vise data i liggende eller stående format.

#### **Tip til touchscreen**

Du kan bruge touchscreenen til at interagere med mange enhedsfunktioner.

- Stryg vandret til venstre eller højre.
- Stryg lodret til venstre eller højre.
- På siden med klokkeslættet skal du stryge på skærmen for at rulle gennem aktivitetsregistreringsdata og -funktioner.
- Tryk på enhedstasten, og stryg på skærmen for at rulle gennem menupunkterne.
- Under en aktivitet med tidtagning skal du stryge på skærmen for at se dataskærmbilleder.
- Tryk let på berøringsskærmen for at foretage et valg.
- Vælg  $\rightarrow$  for at vende tilbage til det forrige skærmbillede.
- Gør hvert valg på touchscreenen til en enkeltstående handling.

#### **Brug af baggrundslys**

• Du kan når som helst aktivere baggrundslyset ved at trykke eller stryge på berøringsskærmen.

**BEMÆRK:** Alarmer og meddelelser aktiverer også baggrundslyset automatisk.

- Juster baggrundsbelysningens lysstyrke (*[Enhedsindstillinger](#page-10-0)*, [side 7\)](#page-10-0).
- Tilpas indstillingen for automatisk baggrundslys (*[Enhedsindstillinger på din Garmin Connect konto](#page-10-0)*, side 7).

### **Sådan bærer du enheden og registrerer puls**

- Bær vívosmart HR/HR+ enheden over håndledsknoglen.
	- **BEMÆRK:** Enheden bør sidde tæt og behageligt, så den ikke flytter sig, mens du løber eller træner.

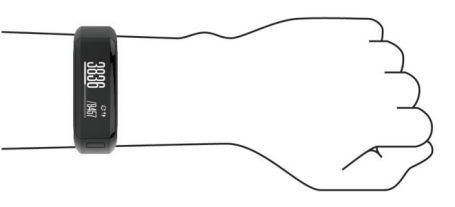

**BEMÆRK:** Pulssensoren er placeret på bagsiden af enheden.

- Se fejlfindingstippene ( *[Tip til uregelmæssige pulsdata](#page-12-0)*, [side 9\)](#page-12-0), hvor der er flere oplysninger om håndledsbaseret pulsmåler.
- Du finder flere oplysninger om nøjagtigheden af håndledsbaseret puls ved at gå til [garmin.com/ataccuracy](http://garmin.com/ataccuracy).

### **Parring og opsætning**

### **Parring med din smartphone**

For at bruge de connectede funktioner i din vívosmart HR/HR+ enhed skal den parres direkte via Garmin Connect Mobileappen i stedet for fra Bluetooth® -indstillingerne på din smartphone.

- **1** Fra app-butikken på din smartphone kan du installere og åbne Garmin Connect Mobile-appen.
- **2** Hold enhedsknappen nede for at tænde enheden.

Første gang du tænder enheden, skal du vælge enhedens sprog. Næste skærmbillede beder dig parre enheden med din smartphone.

**TIP:** Du kan aktivere parringstilstand manuelt ved at trykke på enhedsknappen for at se menuen og vælge > **Par smartphone**.

- **3** Vælg en indstilling for at tilføje din enhed til din Garmin Connect konto:
	- Hvis dette er den første enhed, du har parret med Garmin Connect Mobile-appen, skal du følge instruktionerne på skærmen.
	- Hvis du allerede har parret en anden enhed med Garmin Connect Mobile-appen, skal du vælge **Garmin enheder** > **Tilføj enhed** fra indstillingsmenuen og følge instruktionerne på skærmen.

Når parringen er gennemført, vises en meddelelse, og din enhed synkroniseres automatisk med din smartphone.

#### **Synkronisering af dine data med Garmin Connect Mobile app'en**

Din enhed synkroniserer automatisk med Garmin Connect Mobile app'en med jævne mellemrum. Du kan også til hver en tid synkronisere dine data manuelt.

**1** Anbring enheden inden for en afstand på 3 m (10 fod) fra din smartphone.

- <span id="page-5-0"></span>**2** Tryk på enhedstasten for at få vist menuen.
- $3$  Vælg  $\Omega$ .
- **4** Se dine aktuelle data i Garmin Connect Mobile app'en.

### **Opsætning af enheden på computeren**

Hvis du ikke har parret din vívosmart HR/HR+ enhed med din smartphone, kan du bruge computeren til at fuldføre opsætningsprocessen med dinGarmin Connect konto.

**BEMÆRK:** Nogle enhedsfunktioner kræver en parret smartphone.

- **1** Sæt opladerklipsen godt fast på enheden (*[Opladning af](#page-11-0)  [enheden](#page-11-0)*, side 8).
- **2** Sæt USB-kablet i USB-porten på din computer.
- **3** Gå til [www.garminconnect.com/vivosmartHR](http://www.garminconnect.com/vivosmartHR) eller [www.garminconnect.com/vivosmartHRPlus](http://www.garminconnect.com/vivosmartHRPlus).
- **4** Download og installer Garmin Express™ programmet:
	- Hvis du bruger et Windows® operativsystem, skal du vælge **Download til Windows**.
	- Hvis du bruger et Mac® operativsystem, skal du vælge **Download til Mac**.
- **5** Følg instruktionerne på skærmen.

### **Synkronisering af dine data med computeren**

Du bør synkronisere dine data med jævne mellemrum for at følge dine fremskridt i programmet Garmin Connect.

- **1** Tilslut enheden til din computer med USB-kablet.
- Programmet Garmin Express synkroniserer dine data. **2** Se dine aktuelle data i programmet Garmin Connect.

## **Registrering af aktivitet og funktioner**

Nogle funktioner kræver en parret smartphone.

- **Tid og dato**: Viser den aktuelle tid og dato. Klokkeslættet og datoen indstilles automatisk, når enheden modtager satellitsignaler (kun vívosmart HR+ enhed), og når du synkroniserer din enhed med en smartphone.
- **Registrering af aktivitet**: Registrerer dit daglige antal skridt, antal etager, du er gået opad, tilbagelagt distance, kalorier og minutter med høj intensitet. Aktivitetsindikatoren viser den tid, du er inaktiv.
- **Mål**: Viser, hvor tæt du er på at nå dine aktivitetsmål. Enheden lærer og foreslår et nyt mål for antal skridt for hver dag. Du kan tilpasse mål for dagligt antal skridt, dagligt antal etager, du går opad, og ugentlige minutter med høj intensitet ved hjælp af din Garmin Connect konto.
- **Puls**: Viser din aktuelle puls i hjerteslag pr. minut (bpm) og din gennemsnitlige hvilepuls over en syv-dages periode. Tryk på skærmen for at se en graf, der viser din puls.
- **Meddelelser**: Giver dig besked om notifikationer fra din smartphone, herunder opkald, sms-beskeder og opdateringer fra sociale netværk m.m. baseret på din smartphones meddelelsesindstillinger.
- **Musikkontrol**: Giver mulighed for betjening af musikafspilleren på din smartphone.
- **VIRB® fjernbetjening**: Giver mulighed for fjernbetjening af et parret VIRB actionkamera (sælges separat).
- **Vejr**: Viser den aktuelle temperatur. Tryk på skærmen for at se vejrudsigten for de næste fire dage.

### **Ikoner**

Ikonerne repræsenterer forskellige enhedsfunktioner. Du kan stryge på skærmen for at rulle gennem de forskellige funktioner. Nogle funktioner kræver en parret smartphone.

#### **BEMÆRK:** Du kan bruge din Garmin Connect konto til at tilpasse de skærmbilleder, som vises på enheden (*[Enhedsindstillinger på din Garmin Connect konto](#page-10-0)*, side 7).

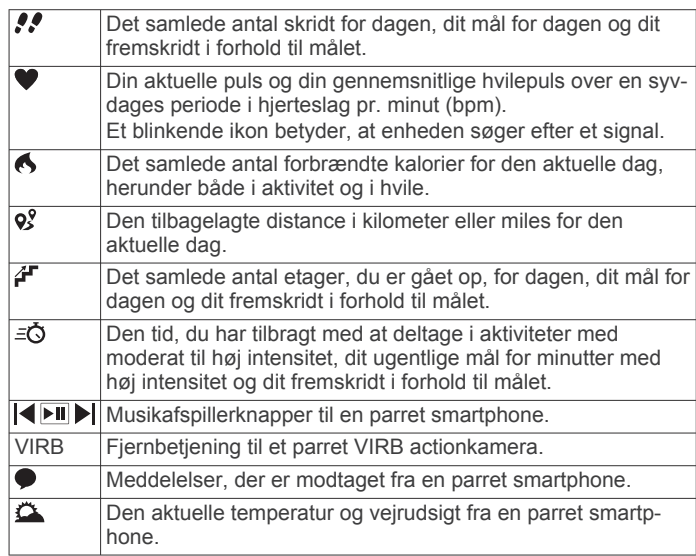

### **Automatisk mål**

Enheden opretter automatisk et dagligt mål for antallet af skridt baseret på dine tidligere aktivitetsniveauer. I løbet af dagen viser enheden dit fremskridt i forhold til dagens mål  $\Omega$ .

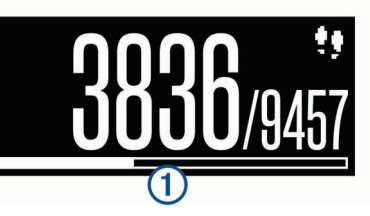

Hvis du vælger ikke at bruge funktionen automatisk mål, kan du indstille et personligt mål for antal skridt på din Garmin Connect konto.

### **Aktivitetsindikator**

Hvis du sidder ned i længere tid, kan det medføre uønskede forandringer i stofskiftet. Aktivitetsindikatoren minder dig om at holde dig i bevægelse. Efter én times inaktivitet vises aktivitetsindikatoren 1. Der vises flere segmenter 2, hver gang der går 15 minutter uden aktivitet.

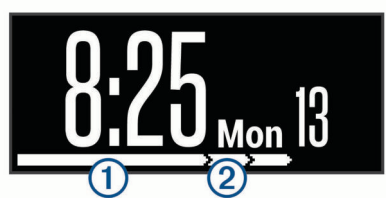

Du kan nulstille aktivitetsindikatoren ved at gå en kort distance.

### **Minutter med høj intensitet**

For at forbedre sundheden anbefaler organisationer såsom det amerikanske Centers for Disease Control and Prevention, American Heart Association® og

Verdenssundhedsorganisationen (WHO) mindst 150 minutters aktivitet om ugen med moderat intensitet, f.eks. frisk gang, eller 75 minutter om ugen med aktivitet høj intensitet, f.eks. løb.

Enheden overvåger din aktivitets intensitet og registrerer den tid, du har tilbragt med aktiviteter med moderat til høj intensitet (pulsdata er påkrævet for at beregne høj intensitet). Du kan arbejde hen imod dit ugentlige mål for minutter med høj intensitet ved at gennemføre mindst 10 minutters aktivitet med moderat til høj intensitet. Enheden lægger antallet af minutter

<span id="page-6-0"></span>med moderat aktivitet sammen med antallet af minutter med kraftig aktivitet. Dit samlede antal minutter med høj intensitet fordobles, når tallene sammenlægges.

#### **Optjening af intensitetsminutter**

vívosmart HR/HR+ enheden beregner intensitetsminutter ved at sammenligne dine pulsdata med din gennemsnitlige hvilepuls. Hvis puls er slået fra, beregner enheden minutter med moderat intensitet ved at analysere antallet af skridt pr. minut.

- Start en aktivitet med tidtagning for at få den mest nøjagtige beregning af intensitetsminutter.
- Træn i mindst 10 minutter i træk ved moderat eller høj intensitet.
- Hav enheden på hele dagen og natten for at opnå den mest nøjagtige hvilepuls.

### **Visning af pulsgraf**

Pulsgrafen viser din puls i de seneste 4 timer, din laveste puls i slag pr. minut (bpm) og din højeste puls inden for den 4 timers periode.

- **1** Stryg på skærmen for at få vist skærmbilledet for puls.
- **2** Tryk på skærmen for at få vist pulsgrafen.

### **Registrering af en fitnessaktivitet**

Du kan registrere en aktivitet med tidtagning, som kan gemmes og sendes til din Garmin Connect konto.

**BEMÆRK:** Indstillinger for position er kun tilgængelige for vívosmart HR+ enheden.

- **1** Tryk på enhedstasten for at se menuen.
- **2** Vælg  $\hat{\mathbf{x}}$ .
- **3** Vælg en aktivitet, f.eks. **Løb** eller **Kardio**.
- **4** Vælg **Udendørs (GPS)** eller **Indendørs (ingen GPS)**.
- **5** Hvis din position er indstillet til udendørs, skal du gå udendørs og vente et øjeblik, indtil enheden finder GPSsatellitsignaler.

Det kan tage nogle minutter at finde satellitsignaler. Når satellitsignalerne er fundet, lyser ... Il konstant.

- **6** Tryk på enhedstasten for at starte timeren.
- **7** Start din aktivitet.
- **8** Stryg for at se yderligere dataskærmbilleder.

**BEMÆRK:** Du kan bruge din Garmin Connect konto til at tilpasse de skærmbilleder, som vises (*[Løbeindstillinger på din](#page-10-0) [Garmin Connect konto](#page-10-0)*, side 7).

- **9** Når din aktivitet er forbi, trykker du på enhedstasten for at stoppe timeren.
- **10**Vælg en funktion:
	- Tryk på enhedstasten for at starte timeren igen.
	- Vælg ✔ for at gemme aktiviteten og nulstille timeren. Der vises en oversigt.
	- Vælg  $\times$  for at slette aktiviteten.

#### **Send pulsdata til Garmin® enheder**

Du kan sende pulsdata fra din vívosmart HR/HR+ enhed og få vist dem på parrede Garmin enheder. Du kan f.eks. sende pulsdata til en Edge® enhed, mens du cykler, eller til et VIRB actionkamera under en aktivitet.

**BEMÆRK:** At sende pulsdata reducerer batterilevetiden.

- **1** Tryk på enhedstasten for at få vist menuen.
- **2** Vælg  $Q > Puls > Overførselstilstand > \sqrt{2}$ .
- vívosmart HR/HR+ enheden begynder at sende dine pulsdata, og (« $\blacklozenge$  vises.

**BEMÆRK:** Du kan kun få vist pulsmålerskærmbilledet, mens dine pulsdata overføres.

**3** Par din vívosmart HR/HR+ enhed med din Garmin ANT+® kompatible enhed.

**BEMÆRK:** Parringsinstruktionerne er forskellige for hver Garmin kompatible enhed. Se brugervejledningen.

**TIP:** Du kan stoppe med at sende pulsdata ved at trykke på pulsmålerskærmbilledet og vælge  $\swarrow$ .

### **VIRB Fjernbetjening**

VIRB fjernbetjeningsfunktionen gør det muligt at betjene dit VIRB actionkamera ved hjælp af enheden. Gå til [www.garmin.com/VIRB](http://www.garmin.com/VIRB) for at købe et VIRB actionkamera.

#### **Betjening af VIRB actionkamera**

Før du kan bruge VIRB fjernbetjeningsfunktionen, skal du aktivere fjernbetjeningsindstillingen på dit VIRB kamera. Se *VIRB seriens brugervejledning* for at få yderligere oplysninger. Du skal også aktivere VIRB skærmen på din vívosmart HR/HR+ enhed (*[Enhedsindstillinger på din Garmin Connect konto](#page-10-0)*, [side 7\)](#page-10-0).

- **1** Tænd for VIRB kameraet.
- **2** På din vívosmart HR/HR+ enhed skal du stryge på skærmen for at se **VIRB** skærmbilledet.
- **3** Vent, mens enheden opretter forbindelse til VIRB kameraet.
- **4** Vælg en funktion:
	- Hvis du vil optage video, skal du vælge  $\mathbb{Q}$ . Videotælleren vises på vívosmart HR/HR+ enheden.
	- Hvis du vil stoppe med at optage video, skal du vælge  $\bullet$ .
	- Hvis du vil tage et foto, skal du vælge .

#### **Søvnregistrering**

Når du sover, registrerer enheden automatisk din søvn og overvåger dine bevægelser i din normale sovetid. Du kan indstille din normale sovetid i brugerindstillingerne på Garmin Connect kontoen. Søvnstatistik omfatter samlet antal timers søvn, søvnniveauer og bevægelse under søvn. Du kan få vist din søvnstatistik på din Garmin Connect konto.

**BEMÆRK:** En lur tæller ikke i din søvnstatistik. Du kan bruge Må ikke forstyrres-tilstand til at slå baggrundslys og vibrationsalarmer fra (*[Brug af Må ikke forstyrres-tilstand](#page-10-0)*, [side 7\)](#page-10-0).

### **vívosmart HR træningsfunktioner**

Denne vejledning er for modellerne vívosmart HR og vívosmart HR+. De funktioner, der er beskrevet i dette afsnit, gælder kun for vívosmart HR modellen.

- **vívosmart HR**: Denne enhed har ikke funktioner til GPS tracking og indstillinger for position.
- **vívosmart HR+**: Denne enhed har funktioner til GPS tracking og indstillinger for position.

### **Indstilling af aktivitetstilstand**

- **1** Tryk på enhedstasten for at se menuen.
- 2 Vælg $\hat{\chi}$ .
- **3** Vælg en aktivitet.
- **4** Vælg > **Aktivitetstilst.**.
- **5** Vælg en funktion:
	- Vælg **Grundlægg.** for at registrere en aktivitet uden advarsler (*Registrering af en fitnessaktivitet*, side 3).

**BEMÆRK:** Dette er standard aktivitetstilstand.

• Vælg **Tid**, **Distance** eller **Kalorier** for at træne hen imod et bestemt mål ved hjælp af varighedsalarmer.

<span id="page-7-0"></span>**TIP:** Du kan bruge din Garmin Connect konto til at tilpasse alarmer for aktivitetstilstand (*[Løbeindstillinger på din Garmin](#page-10-0)  [Connect konto](#page-10-0)*, side 7).

- $6$  Vælg  $\rightarrow$ .
- **7** Start din aktivitet.

Hver gang du når alarmværdien, vises en meddelelse, og enheden vibrerer.

#### **Indstilling af dine pulsalarmer**

Du kan indstille enheden til at sende en alarm, når pulsen er over eller under en målzone eller et brugerdefineret interval. Du kan f.eks. indstille enheden til advare dig, hvis din puls er over 180 bpm (hjerteslag pr. minut).

- **1** Tryk på enhedstasten for at få vist menuen.
- 2 Vælg  $\hat{x}$ .
- **3** Vælg en aktivitet.
- **4** Vælg > **Pulsalarm**.
- **5** Vælg en funktion:
	- Vælg en pulszone, hvis du vil bruge intervallet fra en eksisterende pulszone.
	- Vælg **Brugerdefineret**, hvis du vil anvende brugerdefinerede minimum eller maksimumværdier.

**TIP:** Du kan bruge din Garmin Connect konto til at angive brugerdefinerede zoner (*[Løbeindstillinger på din Garmin](#page-10-0)  [Connect konto](#page-10-0)*, side 7).

Hver gang, du kommer over eller under det indstillede interval eller den brugerdefinerede værdi, vises en meddelelse, og enheden vibrerer.

### **Markering af omgange**

Du kan indstille enheden til at bruge Auto Lap® funktionen, der markerer en omgang automatisk for hver kilometer eller mile. Denne funktion er nyttig, hvis du vil sammenligne dine præstationer ved forskellige dele af en aktivitet.

**BEMÆRK:** Denne Auto Lapfunktion er ikke tilgængelig for alle aktiviteter.

**1** Tryk på enhedstasten for at se menuen.

- 2 Vælg $\mathbf{\hat{x}}$ .
- **3** Vælg en aktivitet.
- $4 \text{ Vælq}$   $\vdots$  > Auto Lap > Til.
- **5** Start din aktivitet.

### **vívosmart HR+ GPS-træningsfunktioner**

Denne vejledning er for modellerne vívosmart HR og vívosmart HR+. De funktioner, der er beskrevet i dette afsnit, gælder kun for vívosmart HR+ modellen.

- **vívosmart HR**: Denne enhed har ikke funktioner til GPS tracking og indstillinger for position.
- **vívosmart HR+**: Denne enhed har funktioner til GPS tracking og indstillinger for position.

### **Indstilling af aktivitetstilstand**

- **1** Tryk på enhedstasten for at se menuen.
- 2 Vælg $\hat{\chi}$ .
- **3** Vælg en aktivitet.
- **4** Vælg > **Aktivitetstilst.**.
- **5** Vælg en funktion:
	- Vælg **Grundlægg.** for at registrere en aktivitet uden advarsler (*[Registrering af en fitnessaktivitet](#page-6-0)*, side 3). **BEMÆRK:** Dette er standard aktivitetstilstand.

• Vælg **Løb/gå** for at træne med tidsbestemte løb- og gangintervaller.

**BEMÆRK:** Denne tilstand er kun tilgængelig for aktiviteten **Løb**.

• Vælg **Virtual\nPacer** for at træne hen imod et hastighedsmål.

**BEMÆRK:** Denne tilstand er kun tilgængelig for aktiviteten **Løb**.

• Vælg **Tid**, **Distance** eller **Kalorier** for at træne hen imod et bestemt mål ved hjælp af varighedsalarmer.

**TIP:** Du kan bruge din Garmin Connect konto til at tilpasse alarmer for aktivitetstilstand (*[Løbeindstillinger på din Garmin](#page-10-0) [Connect konto](#page-10-0)*, side 7).

- $6$  Vælg  $\leftarrow$ .
- **7** Start din aktivitet.

Hver gang du når alarmværdien, vises en meddelelse, og enheden vibrerer.

#### **Virtual Pacer™**

Virtual Pacer er et træningsredskab til at hjælpe dig med at forbedre dine præstationer ved at opfordre dig til at løbe i det tempo, du indstiller.

#### **Indstilling af dine pulsalarmer**

Du kan indstille enheden til at sende en alarm, når pulsen er over eller under en målzone eller et brugerdefineret interval. Du kan f.eks. indstille enheden til advare dig, hvis din puls er over 180 bpm (hjerteslag pr. minut).

- **1** Tryk på enhedstasten for at få vist menuen.
- 2 Vælg $\hat{\chi}$ .
- **3** Vælg en aktivitet.
- **4** Vælg > **Pulsalarm**.
- **5** Vælg en funktion:
	- Vælg en pulszone, hvis du vil bruge intervallet fra en eksisterende pulszone.
	- Vælg **Brugerdefineret**, hvis du vil anvende brugerdefinerede minimum eller maksimumværdier.

**TIP:** Du kan bruge din Garmin Connect konto til at angive brugerdefinerede zoner (*[Løbeindstillinger på din Garmin](#page-10-0) [Connect konto](#page-10-0)*, side 7).

Hver gang, du kommer over eller under det indstillede interval eller den brugerdefinerede værdi, vises en meddelelse, og enheden vibrerer.

### **Markering af omgange**

Du kan indstille enheden til at bruge Auto Lap funktionen, der markerer en omgang automatisk for hver kilometer eller mile. Denne funktion er nyttig, hvis du vil sammenligne dine præstationer ved forskellige dele af en aktivitet.

- **1** Tryk på enhedstasten for at se menuen.
- 2 Vælg $\mathbf{\hat{x}}$ .
- **3** Vælg en aktivitet.
- $4 \text{ Vælg}$   $\div$  **Auto Lap** > Til.
- **5** Start din aktivitet.

#### **Automatisk pause under din løbetur**

Du kan bruge funktionen Auto Pause® til automatisk at sætte timeren på pause, hvis du holder op med at bevæge dig. Denne funktion er nyttig, hvis der på din løbetur er lyskryds eller andre steder, hvor du skal stoppe.

**BEMÆRK:** Den tid, hvor turen er sat på pause, gemmes ikke med historikdataene.

<span id="page-8-0"></span>**BEMÆRK:** Denne Auto Pausefunktion er ikke tilgængelig for alle aktiviteter.

- **1** Tryk på enhedstasten for at se menuen.
- 2 Vælg $\hat{\chi}$ .
- **3** Vælg en aktivitet.
- **4** Vælg > **Auto Pause** > **Til**.

### **Forbedring af nøjagtigheden for kalorier**

Enheden viser et estimat af det samlede antal kalorier, der er forbrændt i løbet af den aktuelle dag. Du kan forbedre præcisionen af denne beregning ved at gå eller løbe udenfor i 20 minutter.

- **1** Stryg på skærmen for at se skærmbilledet for kalorier.
- $2$  Vælg  $\odot$

BEMÆRK: ① vises, når kalorierne skal kalibreres. Denne kalibreringsproces skal kun udføres én gang. Hvis du allerede har registreret en tidsbestemt gåtur eller et løb, vises muligvis ikke.

**3** Følg instruktionerne på skærmen.

### **Forbedring af nøjagtigheden for intensitetsminutter**

Enheden beregner tid, du har tilbragt med aktiviteter med moderat til høj intensitet. Du kan forbedre præcisionen af denne beregning ved at gå eller løbe udenfor i 20 minutter.

- **1** Stryg på skærmen for at få vist skærmbilledet med intensitetsminutter.
- $2$  Vælg  $\Omega$ .

**BEMÆRK: ①** vises, når intensitetsminutterne skal kalibreres. Denne kalibreringsproces skal kun udføres én gang. Hvis du allerede har registreret en tidsbestemt gåtur eller et løb, vises muligvis ikke.

**3** Følg instruktionerne på skærmen.

### **Modtagelse af satellitsignaler**

Enheden skal muligvis have frit udsyn til himlen for at kunne opfange satellitsignaler.

- **1** Gå udendørs i et åbent område.
- Enhedstasten skal pege mod himlen.
- **2** Vent, mens enheden finder satellitsignaler. Det kan tage 30 til 60 sekunder at finde satellitsignaler.

#### **Forbedring af GPS-satellitmodtagelsen**

- Synkroniser enheden regelmæssigt med din Garmin Connect konto:
	- Slut enheden til en computer med det medfølgende USBkabel og Garmin Express programmet.
	- Synkroniser enheden til Garmin Connect Mobile app'en med din Bluetooth aktiverede smartphone.

Mens du er tilsluttet din Garmin Connect konto, downloader enheden flere dages satellitdata, så den hurtigt kan lokalisere satellitsignaler.

- Tag din enhed med udenfor til et åbent område væk fra høje bygninger og træer.
- Stå stille i et par minutter.

### **Personlige rekorder**

Når du har afsluttet en aktivitet, viser enheden eventuelle nye personlige rekorder, som du har sat under den pågældende aktivitet. Personlige rekorder omfatter din hurtigste tid over flere typiske distancer samt din længste løbetur.

#### **Visning af dine personlige rekorder**

**1** Tryk på enhedstasten for at få vist menuen.

- **2** Vælg > **Rekorder**.
- **3** Vælg en rekord.

#### **Gendannelse af en personlig rekord**

Du kan stille hver personlige rekord tilbage til den tidligere registrerede rekord.

- **1** Tryk på enhedstasten for at få vist menuen.
- **2** Vælg > **Rekorder**.
- **3** Vælg den rekord, der skal gendannes.
- **4** Vælg Brug tidligere > ✔.

#### **Sletning af en personlig rekord**

- **1** Tryk på enhedstasten for at få vist menuen.
- **2** Vælg **k** > **Rekorder**.
- **3** Vælg en rekord.
- **4** Vælg Slet rekord > ✔.

**BEMÆRK:** Dette sletter ikke gemte aktiviteter.

### **Bluetooth Connectede funktioner**

vívosmart HR/HR+ enheden har flere Bluetooth connectede funktioner til din kompatible smartphone ved hjælp af Garmin Connect Mobile app'en.

- **Meddelelser**: Giver dig besked om notifikationer fra din smartphone, herunder opkald, sms-beskeder og opdateringer fra sociale netværk m.m. baseret på din smartphones meddelelsesindstillinger.
- **Find min telefon**: Hjælper dig med at finde en mistet smartphone, som er inden for rækkevidde og parret ved hjælp af Bluetooth trådløs teknologi.
- **Tilslut alarm**: Giver dig mulighed for at få en besked, når din parrede smartphone ikke længere er inden for rækkevidde af Bluetooth trådløs teknologi.
- **Musikkontrol**: Giver dig musikafspillerknapper til din parrede smartphone.
- **Aktivitetsoverførsler til din Garmin Connect konto**: Gør det muligt at synkronisere aktivitetsdata med din parrede smartphone. Du kan se dine data i Garmin Connect Mobile app'en.

### **Visning af meddelelser**

- Når der vises en meddelelse på din enhed, kan du vælge en funktion:
	- Tryk på touchscreenen, og vælg  $\blacktriangleright$  for at få vist hele meddelelsen.
	- Vælg  $:$ , og vælg en funktion for at afvise meddelelsen.
- Når der vises et indgående opkald på din enhed, kan du vælge en funktion:

**BEMÆRK:** Tilgængelige valgmuligheder baseret på din smartphone.

- Vælg **€** for at acceptere opkaldet på din smartphone.
- Vælg for at afvise opkaldet eller stoppe ringelyden.
- Du kan få vist alle meddelelser ved at stryge på skærmen for at få vist skærmen med meddelelser, trykke på touchscreenen og vælge en mulighed:
	- Stryg på skærmen for at rulle gennem meddelelserne.
	- Vælg en meddelelse, og vælg **Læs** for at få vist hele meddelelsen.
	- Vælg en meddelelse, og vælg en funktion for at afvise meddelelsen.

### <span id="page-9-0"></span>**Administration af meddelelser**

Du kan bruge din kompatible smartphone til at administrere meddelelser, der vises på din vívosmart HR/HR+ enhed.

Vælg en funktion:

- Hvis du bruger en Apple® enhed, skal du bruge indstillingerne i meddelelsescenteret på din smartphone til at vælge de elementer, der skal vises på enheden.
- Hvis du bruger en Android™ enhed, skal du bruge appindstillingerne i Garmin Connect Mobile app'en for at vælge de elementer, der skal vises på enheden.

### **Sådan finder du en bortkommet smartphone**

Du kan bruge denne funktion til at hjælpe med at finde en bortkommet smartphone, der er parret ved hjælp af Bluetooth trådløs teknologi, og som er inden for rækkevidden af denne.

- **1** Tryk på enhedstasten for at få vist menuen.
- **2** Vælg  $\heartsuit$ .

vívosmart HR/HR+ enheden begynder at søge efter din parrede smartphone. Der lyder en hørbar alarm på din smartphone, og Bluetooth signalstyrken vises på vívosmart HR/HR+ enhedens skærm. Signalstyrken for Bluetooth forøges, når du kommer tættere på din smartphone.

### **Bluetooth Indstillinger**

Tryk på enhedstasten for at få vist menuen, og vælg  $\&$ . **Bluetooth**: Aktiverer Bluetooth trådløs teknologi.

**BEMÆRK:** Andre Bluetooth indstillinger vises kun, når Bluetooth trådløs teknologi er aktiveret.

- **Par smartphone**: Tilslutter enheden med en kompatibel Bluetooth aktiveret smartphone. Denne indstilling giver dig mulighed for at bruge Bluetooth tilsluttede funktioner, når du bruger Garmin Connect Mobile app, herunder meddelelser og aktivitetsoverførsler til Garmin Connect.
- **Meddelelser**: Giver dig mulighed for at aktivere telefonmeddelelser fra din kompatible smartphone. Du kan bruge indstillingen Vis kun opkald for kun at få vist meddelelser om indgående opkald.
- **Tilslut alarm**: Giver dig mulighed for at få en besked, når din parrede smartphone ikke længere er inden for rækkevidde af Bluetooth trådløs teknologi.
- **Display**: Indstiller enheden til at vise notifikationer i liggende eller stående format.

**BEMÆRK:** Denne indstilling vises kun, når enheden er indstillet til at vise data i stående format.

#### **Sådan slås Bluetooth trådløs teknologi fra**

- **1** Tryk på enhedstasten for at få vist menuen.
- **2** Vælg > **Bluetooth** > **Fra** for at deaktivere Bluetooth trådløs teknologi på din vívosmart HR/HR+ enhed.

**TIP:** Der henvises til brugervejledningen for din smartphone for at slå Bluetooth trådløs teknologi fra.

### **Historik**

Enheden gemmer op til 14 dages data for aktivitetsregistrering og pulsmåling og op til syv aktiviteter med tidtagning. Du kan få vist dine seneste syv aktiviteter med tidtagning på enheden. Du kan synkronisere dine data for at få vist ubegrænsede aktiviteter, aktivitetsregistreringsdata og pulsmålingsdata på din Garmin Connect konto (*[Synkronisering af dine data med Garmin](#page-4-0)  [Connect Mobile app'en](#page-4-0)*, side 1) (*[Synkronisering af dine data](#page-5-0) [med computeren](#page-5-0)*, side 2).

Når enhedens hukommelse er fuld, vil dine ældste data blive overskrevet.

### **Visning af historik**

- **1** Tryk på enhedstasten for at få vist menuen.
- $2$  Vælg
- **3** Vælg en funktion:
	- På vívosmart HR enheden skal du vælge en aktivitet.
	- På vívosmart HR+ enheden skal du vælge **Tidl. aktiviteter** og vælge en aktivitet.

### **Garmin Connect**

Du kan oprette forbindelse til dine venner på din Garmin Connect konto. Garmin Connect giver dig værktøj til at spore, analysere, dele og anbefale hinanden. Registrer begivenheder fra din aktive livsstil, bl.a. løb, gang, køreture, svømning, vandreture, triatlon osv. Registrer en gratis konto på [www.garminconnect.com/start](http://www.garminconnect.com/start).

**Hold styr på dine fremskridt**: Du kan registrere dine daglige antal skridt, deltage i en venskabelig konkurrence med dine venner og opfylde dine mål.

- **Gem dine aktiviteter**: Når du har afsluttet og gemt en aktivitet med tidtagning med enheden, kan du uploade aktiviteten til din Garmin Connect konto og beholde den, så længe du vil.
- **Analyser dine data**: Du kan få vist mere detaljerede oplysninger om din aktivitet, herunder tid, distance, puls, forbrændte kalorier og brugerdefinerede rapporter.

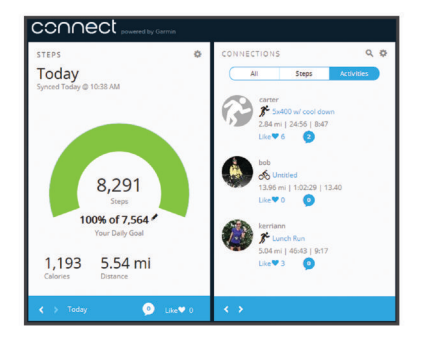

**Del dine aktiviteter**: Du kan oprette forbindelse med venner, så I kan følge hinandens aktiviteter, og du kan sende links til dine aktiviteter på dine foretrukne sociale netværkswebsteder.

**Administrer dine indstillinger**: Du kan tilpasse dine enhedsog brugerindstillinger på din Garmin Connect konto.

#### **Garmin Move IQ™ Begivenheder**

Funktionen Move IQ registrerer automatisk aktivitetsmønstre, f.eks. gang, løb, cykling, svømning eller trappemaskinetræning, i mindst 10 minutter. Du kan få vist begivenhedens type og varighed på Garmin Connect tidslinjen, men disse oplysninger vises ikke på aktivitetslisten, i snapshots eller i dit newsfeed. Få flere detaljer og større nøjagtighed ved at optage en aktivitet med tidtagning på enheden.

### **Tilpasning af din enhed**

### **Garmin Connect indstillinger**

Du kan tilpasse enhedsindstillinger, aktivitetsprofilindstillinger, og brugerindstillinger på din Garmin Connect konto. Yderligere indstillinger kan også tilpasses på din vívosmart HR/HR+ enhed.

- Fra indstillingsmenuen i Garmin Connect Mobile app skal du vælge **Garmin enheder** og vælge din enhed.
- Fra enhedens widget i programmet Garmin Connect skal du vælge **Enhedsindstillinger**.

Når du har tilpasset indstillingerne, kan du synkronisere dine data for at anvende ændringerne for enheden (*[Synkronisering af](#page-4-0)* 

#### <span id="page-10-0"></span>*[dine data med Garmin Connect Mobile app'en](#page-4-0)*, side 1) (*[Synkronisering af dine data med computeren](#page-5-0)*, side 2).

#### **Enhedsindstillinger på din Garmin Connect konto**

Fra din Garmin Connect konto skal du vælge **Enhedsindstillinger**.

- **Alarm**: Indstiller vækketidspunkt og -frekvens for din enhed.
- **Synlige skærme**: Giver dig mulighed for at tilpasse de skærmbilleder, som vises på din enhed.
- **Standardskærm**: Angiver det startskærmbillede, der vises efter en periode med inaktivitet, og når du tænder enheden.
- **Auto belysning**: Gør det muligt for enheden automatisk at tænde for skærmen, når du roterer dit håndled mod kroppen. Du kan tilpasse din enhed til at bruge denne funktion når som helst eller kun under en aktivitet med tidtagning.

**BEMÆRK:** Denne indstilling reducerer batterilevetiden.

- **Registrering af aktivitet**: Slår funktioner til registrering af aktivitet til og fra, f.eks. aktivitetsalarmen, håndledsbaseret pulsmåling og Move IQ begivenheder.
- **Håndledsenhed til**: Giver dig mulighed for at tilpasse, hvilket håndled båndet bæres på. Du bør tilpasse denne indstilling for skærmretning, og når du bruger automatisk baggrundslys.
- **Skærmretning**: Indstiller enheden til at vise data i liggende eller stående format.
- **Tidsformat**: Indstiller enheden til at vise klokkeslættet i 12 timers eller 24-timers format.
- **Sprog**: Indstiller enhedens sprog.
- **Enheder**: Indstiller enheden til at vise den tilbagelagte distance i kilometer eller miles.
- **Tempo/fart**: Indstiller enheden til at vise tempo eller fart under en aktivitet med tidtagning (kun vívosmart HR+ enheden).

#### **Løbeindstillinger på din Garmin Connect konto**

Fra din Garmin Connect konto skal du vælge **Indstillinger for løb**.

- **Løbetilstand alarmer**: Giver dig mulighed for at tilpasse alarmer for aktivitetstilstand, f.eks. mål for varighedsalarmer.
- **Pulsalarm**: Indstiller enheden til at sende en alarm, når pulsen er over eller under en målzone eller et brugerdefineret interval. Du kan vælge en eksisterende pulszone eller angive en brugerdefineret zone.
- **Auto Lap**: Gør det muligt for enheden at markere omgange automatisk for hver kilometer (mile) (*[Markering af omgange](#page-7-0)*, [side 4](#page-7-0)).
- **Auto Pause**: Giver enheden mulighed for automatisk at sætte timeren på pause, når du holder op med at bevæge dig (kun vívosmart HR+ enheden).
- **Datafelter**: Giver dig mulighed for at tilpasse de dataskærmbilleder, som vises under en aktivitet med tidtagning.

### **Brugerindstillinger på din Garmin Connect konto**

Fra din Garmin Connect konto skal du vælge **Brugerindstillinger**.

- **Brugerdefineret skridtlængde**: Gør det muligt for din enhed mere nøjagtigt at bestemme din tilbagelagte distance ved hjælp af din brugerdefinerede skridtlængde. Du kan angive en kendt distance og det antal skridt, det tager at tilbagelægge den kendte distance, og Garmin Connect kan beregne din skridtlængde.
- **Daglige skridt**: Giver dig mulighed for at angive et dagligt mål for antallet af skridt. Du kan bruge indstillingen Automatisk mål til at tillade, at enheden automatisk fastsætter dit mål for antallet af skridt.
- **Etager op pr. dag**: Giver dig mulighed for at angive et dagligt mål for det antal etager, du skal gå opad.
- **Minutter med høj intensitet pr. uge**: Giver dig mulighed for at angive et ugentligt mål for antallet af minutters aktivitet om ugen med moderat til høj intensitet.
- **Pulszoner**: Gør det muligt for dig at skønne din maksimale puls og bestemme brugerdefinerede pulszoner.

### **Enhedsindstillinger**

Du kan tilpasse nogle indstillinger på vívosmart HR/HR+ enheden. Yderligere indstillinger kan tilpasses på din Garmin Connect konto.

- Tryk på enhedstasten for at få vist menuen, og vælg  $\ddot{\mathbf{Q}}$ .
- **Sprog**: Indstiller enhedens sprog.
- **Tid**: Indstiller enheden til at vise klokkeslættet i 12-timers eller 24-timers format, og giver dig mulighed for at indstille tiden manuelt (*Manuel indstilling af tid*, side 7).
- **Enheder**: Indstiller enheden til at vise den tilbagelagte distance i kilometer eller miles.
- **Registrering af aktivitet**: Slår aktivitetsregistrering og aktivitetsalarmen til og fra.
- **Puls**: Slår håndledsbaseret pulsmåling og udsendelse af puls til og fra.
- **Skærmindstillinger**: Giver dig mulighed for at justere baggrundsbelysningens lysstyrke (*Justering af baggrundsbelysningens lysstyrke*, side 7) og automatisk låse enheden efter en periode med inaktivitet.
- **Gendan stnd.indstil.**: Giver dig mulighed for at nulstille brugerdata og -indstillinger (*[Gendannelse af alle](#page-12-0)  [standardindstillinger](#page-12-0)*, side 9).

#### **Manuel indstilling af tid**

Tiden på vívosmart HR enheden indstilles som standard automatisk, når enheden synkroniseres med en smartphone. Tiden på vívosmart HR+ indstilles automatisk, når enheden modtager satellitsignaler, og når du synkroniserer din enhed med en smartphone. Du kan også indstille tiden manuelt.

- **1** Tryk på enhedstasten for at få vist menuen.
- **2** Vælg en funktion:
	- På vívosmart HR enheden skal du vælge  $\bullet$  > Tid > **Indstil tid**.
	- På vívosmart HR+ enheden skal du vælge  $\bullet$  > Tid > **Indstil tid** > **Manuel**.
- **3** Vælg ▲ for at justere klokkeslæt og dato.
- 4 Vælg $\checkmark$ .

#### **Justering af baggrundsbelysningens lysstyrke**

- **1** Tryk på enhedstasten for at få vist menuen.
- **2** Vælg > **Skærmindstillinger** > **Baggrundslys lysstyrke**.
- **3** Vælg  $\equiv$  eller  $\equiv$  for at justere lysstyrken.
- **BEMÆRK:** Baggrundsbelysningens lysstyrke påvirker batterilevetiden.

### **Brug af Må ikke forstyrres-tilstand**

Du kan bruge Må ikke forstyrres-tilstand til at slå baggrundslys og vibrationsalarmer fra. Du kan f.eks. bruge denne tilstand, mens du sover eller ser en film.

**BEMÆRK:** Du kan indstille din normale sovetid i brugerindstillingerne på Garmin Connect kontoen. Enheden skifter automatisk til Må ikke forstyrres-tilstand under din normale sovetid.

- **1** Tryk på enhedstasten for at få vist menuen.
- **2** Vælg  $\blacktriangleright$  > Til.

vises på skærmbilledet med klokkeslættet.

**TIP:** Du kan afslutte Må ikke forstyrres-tilstand ved at trykke på enhedstasten og vælge > **Fra**.

### <span id="page-11-0"></span>**Visning af alarmur**

- **1** Indstiller vækketidspunkt og -frekvens på din Garmin Connect konto (*[Enhedsindstillinger på din Garmin Connect](#page-10-0) konto*[, side 7](#page-10-0)).
- **2** På vívosmart HR/HR+ enheden skal du trykke på enhedstasten for at få vist menuen.
- $3$  Vælg  $\heartsuit$ .

### **Enhedsoplysninger**

### **Specifikationer for vívosmart HR/HR+**

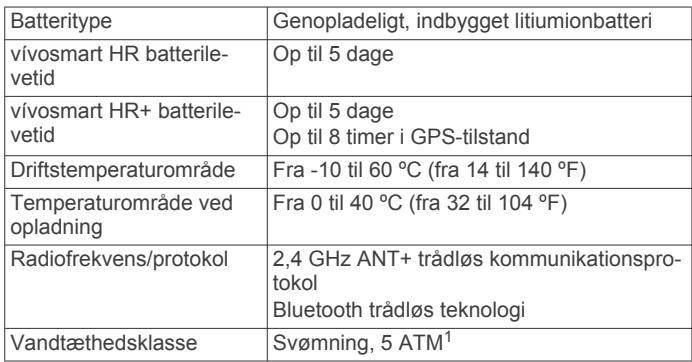

### **Visning af enhedsoplysninger**

Du kan se enheds-id, softwareversion, lovgivningsmæssige oplysninger og resterende batteristrøm.

- **1** Tryk på enhedstasten for at få vist menuen.
- $2$  Vælg  $\odot$ .

### **Opladning af enheden**

#### **ADVARSEL**

Denne enhed indeholder et litiumionbatteri. Se guiden *Vigtige produkt- og sikkerhedsinformationer* i æsken med produktet for at se produktadvarsler og andre vigtige oplysninger.

#### *BEMÆRK*

For at forebygge korrosion skal du tørre kontakterne og det omgivende område grundigt før opladning eller tilslutning til en computer. Der henvises til rengøringsvejledningen i appendikset.

**1** Juster opladerpunkterne efter kontakterne bag på enheden, og tryk på opladeren  $(1)$ , indtil den klikker på plads.

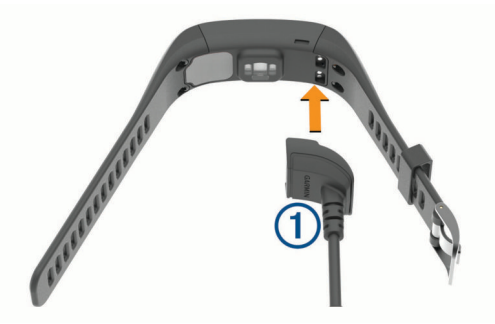

- **2** Sæt USB-kablet i USB-porten på din computer.
- **3** Oplad enheden helt.

#### **Tip til opladning af din enhed**

• Tilslut opladeren helt til enheden for at oplade den med USBkablet (*Opladning af enheden*, side 8).

<sup>1</sup> Enheden tåler tryk svarende til en dybde på 50 meter. Du kan finde flere oplysninger på [www.garmin.com/waterrating](http://www.garmin.com/waterrating).

Du kan oplade enheden ved at slutte USB-kablet til en Garmin godkendt AC-adapter i en almindelig stikkontakt eller til en USB-port på din computer. Opladning af et helt afladet batteri tager ca. 60 til 90 minutter.

- Frakobl opladeren fra enheden, når batteriopladningsikonet **III** er fuldt og holder op med at blinke.
- Se den resterende batteristrøm **IIII** på enhedens informationsskærmbillede (*Visning af enhedsoplysninger*, side 8).

#### **Brug af enheden i opladetilstand**

Du kan interagere med enheden, mens du oplader den med computeren. Du kan f.eks. bruge Bluetooth connectede funktioner eller tilpasse enhedens indstillinger.

- **1** Tilslut enheden til din computer med USB-kablet.
- **2** Vælg ▲ for at afslutte USB-lagerenhedstilstand.

### **Vedligeholdelse af enheden**

#### *BEMÆRK*

Undgå hårde stød og hårdhændet behandling, da det kan reducere produktets levetid.

Undgå at trykke på tasterne under vandet.

Brug ikke en skarp genstand til at fjerne batteriet.

Du må aldrig bruge en hård eller skarp genstand til at betjene touchscreenen, da det kan beskadige skærmen.

Undgå kemiske rengøringsmidler, opløsnings- og insektmidler, der kan beskadige plastikkomponenterne og overfladebehandlingen.

Rengør enheden grundigt med rent vand efter udsættelse for klor, saltvand, solcreme, makeup, alkohol eller andre skrappe kemikalier. Lang tids udsættelse for disse stoffer kan skade kabinettet.

Du må ikke opbevare enheden på steder, hvor den kan blive udsat for ekstreme temperaturer i længere tid, da det kan føre til permanente skader på den.

Fjern ikke remmene.

#### **Rengøring af enheden**

#### *BEMÆRK*

Selv små mængder sved eller fugt kan forårsage korrosion i de elektriske kontakter, når de tilsluttes en oplader. Korrosion kan forhindre opladning og dataoverførsel.

- **1** Rengør enheden med en klud fugtet med en mild rengøringsmiddelopløsning.
- **2** Tør den af.

Efter rengøring skal du lade enheden tørre helt.

**TIP:** Du kan finde flere oplysninger på [www.garmin.com](http://www.garmin.com/fitandcare) [/fitandcare.](http://www.garmin.com/fitandcare)

### **Fejlfinding**

#### **Er min smartphone kompatibel med min enhed?**

vívosmart HR/HR+ enheden er kompatibel med smartphones, som anvender Bluetooth Smart trådløs teknologi.

Gå til [www.garmin.com/ble](http://www.garmin.com/ble) for at få oplysninger om kompatibilitet.

### **Min telefon kan ikke oprette forbindelse til enheden**

• Aktiver Bluetooth trådløs teknologi på din smartphone.

- <span id="page-12-0"></span>• På din smartphone skal du åbne Garmin Connect Mobile app, vælge **e**ller ••• og vælge Garmin enheder > Tilføj **enhed** for at åbne parringstilstand.
- Tryk på enhedsknappen for at se menuen og vælge > **Par smartphone**.

### **Registrering af aktivitet**

Du finder flere oplysninger om aktivitetssporing og nøjagtigheden af sporing ved at gå til [garmin.com/ataccuracy](http://garmin.com/ataccuracy).

#### **Min skridttæller lader ikke til at være præcis**

Hvis skridttælleren ikke lader til at være præcis, kan du prøve følgende tip.

- Bær enheden på det håndled, der ikke er det dominerende.
- Anbring enheden i lommen, når du skubber en klapvogn eller en græsslåmaskine.
- Anbring kun enheden i lommen, når du bruger hænderne eller armene aktivt.

**BEMÆRK:** Enheden kan tolke enkelte gentagne bevægelser, såsom opvask, lægge tøj sammen eller klappe i hænderne, som skridt.

#### **Antallet af skridt på min enhed og min Garmin Connect konto stemmer ikke overens**

Antallet af skridt på din Garmin Connect konto opdateres, når du synkroniserer enheden.

- **1** Vælg en funktion:
	- Synkroniser antallet af skridt med Garmin Connect programmet (*[Synkronisering af dine data med](#page-5-0) [computeren](#page-5-0)*, side 2).
	- Synkroniser antallet af skridt med Garmin Connect mobilapp'en (*[Synkronisering af dine data med Garmin Connect](#page-4-0) [Mobile app'en](#page-4-0)*, side 1).
- **2** Vent, mens enheden synkroniserer dine data.
	- Synkroniseringen kan tage adskillige minutter.

**BEMÆRK:** Opdatering af Garmin Connect mobil-app'en eller Garmin Connect-programmet synkroniserer ikke dine data og opdaterer heller ikke antallet af skridt.

#### **Mine minutter med høj intensitet blinker**

Når du træner med en intensitet, der ligger inden for dine mål for minutter med høj intensitet, blinker minutterne med høj intensitet.

Træn i mindst 10 minutter i træk ved moderat eller høj intensitet.

#### **Angivelsen af antal etager lader til ikke at være præcis**

Din enhed bruger en intern trykhøjdemåler til at måle højdeændringer i forbindelse med de etager, du går opad. Når du går en etage op, svarer det til 3 m (10 fod).

• Find de små huller i trykhøjdemåleren på bagsiden af enheden, i nærheden af opladningskontakterne, og rengør området omkring opladningskontakterne.

Trykhøjdemålerens effektivitet kan blive påvirket, hvis der spærres for trykhøjdemålerens huller. Du kan skylle enheden med vand for at rengøre området.

Efter rengøring skal du lade enheden tørre helt.

- Undgå at holde fast i gelændere eller springe trin over, når du går op ad trapper.
- I stærke vindforhold tildækkes enheden med dit ærme eller en jakke, da kraftige vindstød kan forårsage fejlaflæsninger.

### **Tip til uregelmæssige pulsdata**

Hvis data for puls er uregelmæssige eller ikke vises, kan du afprøve følgende tip.

- Vask og tør din arm, før du tager enheden på.
- Undgå at have solcreme, lotion og insektmidler på under enheden.
- Undgå at ridse pulssensoren på bagsiden af enheden.
- Bær enheden over håndledsknoglen. Enheden bør sidde tæt og behageligt.
- Vent, indtil  $\blacktriangledown$  ikonet lyser konstant, før du begynder på din aktivitet.
- Varm op i 5 til 10 minutter, og få en pulsmåling, før du begynder på din aktivitet. **BEMÆRK:** Hvis det er koldt udenfor, kan du varme op
- Skyl enheden med rent vand efter hver træning.

### **Maksimering af batterilevetiden**

indendørs.

- Deaktiver indstillingen **Auto belysning** (*[Enhedsindstillinger](#page-10-0)  [på din Garmin Connect konto](#page-10-0)*, side 7).
- Reducer baggrundsbelysningens lysstyrke (*[Enhedsindstillinger](#page-10-0)*, side 7).
- I meddelelsescentret på din smartphone kan du begrænse de meddelelser, der vises på din vívosmart HR/HR+ enhed (*[Administration af meddelelser](#page-9-0)*, side 6).
- Deaktiver smart-meddelelser (*[Bluetooth Indstillinger](#page-9-0)*, side 6).
- Deaktiver Bluetooth trådløs teknologi, når du ikke bruger tilsluttede funktioner (*[Sådan slås Bluetooth trådløs teknologi](#page-9-0)  fra*[, side 6](#page-9-0)).
- Stop med at sende pulsdata til parrede Garmin enheder (*[Send pulsdata til Garmin](#page-6-0)® enheder*, side 3).
- Deaktiver håndledsbaseret pulsmåling (*[Enhedsindstillinger](#page-10-0)*, [side 7\)](#page-10-0).

**BEMÆRK:** Håndledsbaseret pulsmåling bruges til at beregne antal minutter med høj intensitet og forbrændte kalorier.

### **Nulstilling af enheden**

Hvis enheden holder op med at reagere, skal du muligvis nulstille den. Data kan gå tabt, hvis de ikke er synkroniseret med din Garmin Connect konto. Indstil klokkeslæt igen (*[Manuel](#page-10-0) [indstilling af tid](#page-10-0)*, side 7).

**1** Hold enhedsknappen nede i 10 sekunder.

Enheden slukkes.

**2** Hold enhedsknappen nede i et sekund for at tænde for enheden.

### **Gendannelse af alle standardindstillinger**

Du kan gendanne alle enhedens indstillinger tilbage til fabriksværdierne.

**BEMÆRK:** Dette sletter alle brugerindtastede oplysninger og historik.

- **1** Tryk på enhedstasten for at få vist menuen.
- 2 Vælg  $\ddot{Q}$  > Gendan stnd.indstil. >  $\check{Q}$ .

### **Min enhed viser det forkerte sprog**

Du kan ændre valget af sprog på enheden, hvis du ved en fejltagelse har valgt det forkerte sprog på enheden.

- **1** Tryk på enhedstasten for at se menuen.
- $2$  Vælg  $\bullet$ .
- **3** Vælg dit sprog.

### **Min enhed viser ikke det korrekte klokkeslæt**

Enheden opdaterer klokkeslættet og datoen, når du synkroniserer enheden til en computer eller en mobil enhed. Du <span id="page-13-0"></span>skal synkronisere din enhed for at modtage den korrekte tid, når du skifter tidszoner og for at opdatere for sommertid.

- **1** Bekræft, at din computer eller mobile enhed viser den korrekte lokale tid.
- **2** Vælg en funktion:
	- Synkroniser din enhed med en computer (*[Synkronisering](#page-5-0) [af dine data med computeren](#page-5-0)*, side 2).
	- Synkroniser din enhed med en mobil enhed (*[Synkronisering af dine data med Garmin Connect Mobile](#page-4-0) app'en*[, side 1\)](#page-4-0).

Klokkeslæt og dato opdateres automatisk.

### **Opdatering af softwaren med Garmin Connect Mobile**

Før du kan opdatere enhedens software ved hjælp af Garmin Connect Mobile app, skal du have en Garmin Connect konto, og du skal parre enheden med en kompatibel smartphone (*[Parring](#page-4-0)  [med din smartphone](#page-4-0)*, side 1).

**1** Synkroniser din enhed med Garmin Connect Mobile app (*[Synkronisering af dine data med Garmin Connect Mobile](#page-4-0) app'en*[, side 1\)](#page-4-0).

Når der er ny tilgængelig software, sender Garmin Connect Mobile app automatisk opdateringen til din enhed.

**2** Følg instruktionerne på skærmen.

### **Opdatering af softwaren med Garmin Express**

Før du kan opdatere enhedssoftwaren, skal du have en Garmin Connect konto, og du skal downloade og installere programmet Garmin Express.

- **1** Tilslut enheden til din computer med USB-kablet.
- Når der er ny software tilgængelig, sender Garmin Express den til enheden.
- **2** Kobl enheden fra computeren.
- Enheden giver dig besked om at opdatere softwaren.
- **3** Vælg en funktion.

### **Produktopdateringer**

På din computer skal du installere Garmin Express [\(www.garmin.com/express](http://www.garmin.com/express)). På din smartphone skal du installere Garmin Connect Mobile-appen.

- Dette giver nem adgang til disse tjenester for Garmin enheder:
- Softwareopdateringer
- Data uploades til Garmin Connect
- **Produktregistrering**

### **Sådan får du flere oplysninger**

- Gå til [www.support.garmin.com](http://www.support.garmin.com) for at finde flere vejledninger, artikler og softwareopdateringer.
- Gå til [www.garmin.com/intosports](http://www.garmin.com/intosports).
- Gå til [www.garmin.com/learningcenter](http://www.garmin.com/learningcenter).
- Gå til <http://buy.garmin.com>, eller kontakt din Garmin forhandler for at få oplysninger om valgfrit tilbehør og reservedele.

### **Appendiks**

### **Konditionsmål**

Kendskab til dine pulszoner kan hjælpe til at måle og forbedre konditionen ved at forstå og anvende disse principper.

• Pulsen er en god indikator for træningens intensitet.

- Træning inden for bestemte pulszoner kan hjælpe med at forbedre hjerte-kar-systemets kapacitet og styrke.
- Kendskab til dine pulszoner kan forebygge overtræning og nedsætte risikoen for skader.

Hvis du kender din maksimale puls, kan du bruge tabellen (*Udregning af pulszone*, side 10) til at fastsætte den pulszone, der passer bedst til dine konditionsmål.

Hvis du ikke kender din maksimale puls, kan du bruge et af de beregningsredskaber, der findes på internettet. Nogle fitnesscentre og andre træningscentre har en test til at måle maksimal puls. Standardmaksimumpulsen er 220 minus din alder.

### **Om pulszoner**

Mange atleter bruger pulszoner til at måle og øge deres hjertekar-systems styrke og forbedre deres kondition. En pulszone er et givet interval af hjerteslag pr. minut. De fem almindeligt accepterede pulszoner er nummereret 1-5 i forhold til forøget intensitet. Generelt beregnes pulszoner baseret på procentdele af den maksimale puls.

### **Udregning af pulszone**

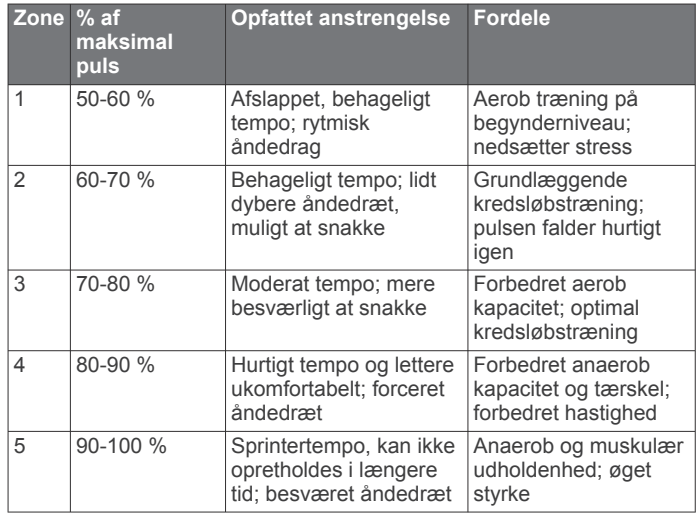

### **BSD-licens, 3. paragraf**

Copyright © 2003-2010, Mark Borgerding

Alle rettigheder forbeholdes.

Videredistribution og brug i kilde- og binær form, med eller uden ændringer, er tilladt, forudsat at følgende betingelser er opfyldt:

- Videredistribution af kildekode skal indeholde ovenstående meddelelse om ophavsret, denne oversigt over betingelser og følgende ansvarsfraskrivelse.
- Videredistribution i binær form skal gengive ovenstående meddelelse om ophavsret, denne oversigt over betingelser og følgende ansvarsfraskrivelse i dokumentationen og/eller andre materialer, der følger med distributionen.
- Hverken forfatteren eller navnene på eventuelle bidragydere kan anvendes til at godkende eller reklamere for produkter, som er afledt af denne software, uden specifik forudgående skriftlig tilladelse.

DENNE SOFTWARE LEVERES AF COPYRIGHTINDEHAVERNE OG BIDRAGYDERNE "SOM DEN ER OG FOREFINDES", OG DE FRASKRIVER SIG ENHVER UDTRYKKELIG ELLER UNDERFORSTÅET GARANTI, HERUNDER, MEN IKKE BEGRÆNSET TIL, UNDERFORSTÅET GARANTI FOR SALGBARHED OG EGNETHED TIL ET BESTEMT FORMÅL. COPYRIGHTINDEHAVEREN ELLER BIDRAGYDERNE ER UNDER INGEN OMSTÆNDIGHEDER ANSVARLIGE FOR NOGEN DIREKTE, INDIREKTE, SÆRLIGE, EKSEMPLARISKE

SKADER ELLER FØLGESKADER (HERUNDER, MEN IKKE BEGRÆNSET TIL INDKØB AF ERSTATNINGSVARER ELLER TJENESTER; TAB AF BRUG, DATA ELLER OVERSKUD; ELLER DRIFTSAFBRYDELSE) UANSET ÅRSAG OG UNDER<br>ENHVER TEORI OM ANSVAR, HVAD ENTEN I KONTRAKT,<br>OBJEKTIVT ANSVAR ELLER TORT (HERUNDER UAGTSOMHED ELLER ANDET), SOM PÅ NOGEN MÅDE OPSTÅR SOM FØLGE AF BRUG AF DENNE SOFTWARE, SELVOM DE ER BLEVET GJORT OPMÆRKSOM PÅ MULIGHEDEN FOR SÅDAN SKADE.

### **Indeks**

#### <span id="page-15-0"></span>**A**

aktiviteter **[3](#page-6-0)** alarmer **[4,](#page-7-0) [8](#page-11-0)** vibration **[7](#page-10-0)** applikationer, smartphone **[1](#page-4-0)** Auto Lap **[4](#page-7-0), [7](#page-10-0)** Auto Pause **[4](#page-7-0)**

#### **B**

baggrundslys **[1](#page-4-0), [7](#page-10-0)** batteri **[8](#page-11-0)** maksimere **[6,](#page-9-0) [7](#page-10-0), [9](#page-12-0)** oplade **[8](#page-11-0)** Bluetooth teknologi **[5,](#page-8-0) [6](#page-9-0), [8](#page-11-0)**

#### **D**

data **[2](#page-5-0)** opbevare **[6](#page-9-0)** overføre **[6](#page-9-0)** dataskærmbilleder **[7](#page-10-0)**

#### **E**

enheds-ID **[8](#page-11-0)**

#### **F**

fejlfinding **[8](#page-11-0) –[10](#page-13-0)**

#### **G**

Garmin Connect **[1,](#page-4-0) [6,](#page-9-0) [7,](#page-10-0) [10](#page-13-0)** Garmin Express **[2](#page-5-0)** opdatering af software **[10](#page-13-0)** gemme aktiviteter **[3](#page-6-0)** GPS **[3](#page-6-0), [4](#page-7-0)** signal **[5](#page-8-0)**

#### **H**

historik **[1,](#page-4-0) [6](#page-9-0)** sende til computer [2,](#page-5-0)[6](#page-9-0) vise **[6](#page-9-0)**

### **I**

ikoner **[2](#page-5-0)** indstillinger **[6](#page-9-0), [7](#page-10-0), [9](#page-12-0)** enhed **[7](#page-10-0)**

#### **K**

kalibrere **[5](#page-8-0)** kalorie **[5](#page-8-0)** klokkeslæt **[9](#page-12-0)**

#### **L**

lagerenhedstilstand **[8](#page-11-0)** lysstyrke **[7](#page-10-0)**

#### **M**

meddelelser **[2](#page-5-0), [5,](#page-8-0) [6](#page-9-0)** menu **[1](#page-4-0)** minutter med høj intensitet **[3,](#page-6-0) [5,](#page-8-0) [9](#page-12-0)** mål **[2](#page-5-0), [7](#page-10-0)**

#### **N**

nulstilling af enheden **[9](#page-12-0)**

#### **O**

omgange **[4](#page-7-0)** opbevare data **[6](#page-9-0)** opdateringer, software **[10](#page-13-0)** oplade **[8](#page-11-0)**

#### **P**

parre ANT+ sensorer **[3](#page-6-0)** smartphone **[1,](#page-4-0) [8](#page-11-0)** personlige rekorder **[5](#page-8-0)** gendanne **[5](#page-8-0)** slette **[5](#page-8-0)** programmer **[5](#page-8-0)** puls **[1](#page-4-0) – [3](#page-6-0)** alarmer **[4](#page-7-0)** måler **[9](#page-12-0)**

parring af sensorer **[3](#page-6-0)** zoner **[10](#page-13-0)**

#### **R**

registrering af aktivitet **[2](#page-5-0)** rengøre enhed **[8](#page-11-0)**

#### **S**

satellitsignaler **[5](#page-8-0)** skærm lysstyrke **[7](#page-10-0)** retning **[1](#page-4-0)** slette, personlige rekorder **[5](#page-8-0)** smartphone **[8](#page-11-0)** parre **[1,](#page-4-0) [8](#page-11-0)** programmer **[5](#page-8-0)** software opdatere **[10](#page-13-0)** version **[8](#page-11-0)** specifikationer **[8](#page-11-0)** søvnfunktion **[3](#page-6-0)**

#### **T**

taster **[1](#page-4-0), [8](#page-11-0)** tempo **[4](#page-7-0)** tid **[7](#page-10-0)** tilbehør **[10](#page-13-0)** tilpasning af enheden **[1](#page-4-0)** timer **[3](#page-6-0)** touchscreen **[1](#page-4-0)** træning **[3](#page-6-0), [4](#page-7-0)** tilstande **[3](#page-6-0), [4](#page-7-0)**

### **U**

ur **[7](#page-10-0), [8](#page-11-0)** USB **[10](#page-13-0)** lagerenhedstilstand **[8](#page-11-0)** overføre filer **[2](#page-5-0)**

### **V**

VIRB fjernbetjening **[3](#page-6-0)** Virtual Pacer **[4](#page-7-0)**

## support.garmin.com

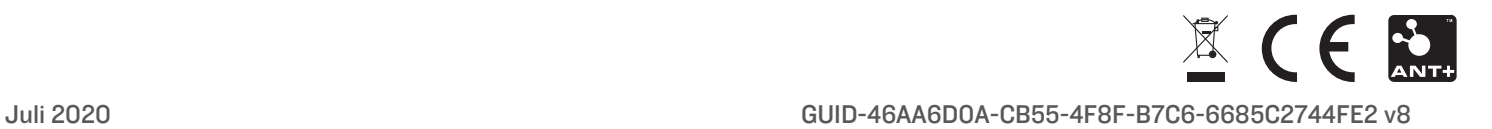